## **MTH 111-College Algebra**

**Fall 2020 CRN 21182**

#### **Instructor Information**

Instructor: Mary Campbell

Email: Mary.Campbell@LinnBenton.edu

**Class Meetings:** Our class meets Tuesday and Thursdays from 12:30-2:20 and Fridays from 12:30 to 1:20. Our classroom is located in Zoom at: <https://linnbenton.zoom.us/j/95302746587>

**Office Hours:** Office hours are available Mondays and Tuesdays at 11:00 and Thursday and Friday at 10:00. Office hours are located in Zoom at: <https://linnbenton.zoom.us/j/684149306> if those times do not work for you, contact me to arrange another time, it's not a problem.

**Remote Math Support:** Drop in math help from 9am - 7pm Monday through Friday, 11am - 4pm Saturday and Sunday. Located in Zoom at: [https://linnbenton.zoom.us/j/94627678411](https://linnbenton-dot-yamm-track.appspot.com/Redirect?ukey=1X73zpcce4XYsG8dNesmCl6_OkPcqTb36ksayQGIlsss-0&key=YAMMID-04514994&link=https%3A%2F%2Flinnbenton.zoom.us%2Fj%2F94627678411)

**Meet up with your classmates:** A great place to collaborate, on Discord[:](https://linnbenton-dot-yamm-track.appspot.com/Redirect?ukey=1X73zpcce4XYsG8dNesmCl6_OkPcqTb36ksayQGIlsss-0&key=YAMMID-04514994&link=https%3A%2F%2Fdiscord.gg%2FgeMqSqV) [https://discord.gg/geMqSqV](https://linnbenton-dot-yamm-track.appspot.com/Redirect?ukey=1X73zpcce4XYsG8dNesmCl6_OkPcqTb36ksayQGIlsss-0&key=YAMMID-04514994&link=https%3A%2F%2Fdiscord.gg%2FgeMqSqV)

# **Course Information**

Prerequisite: MTH 95 or equivalent

Topics covered will include relations and functions; including linear, quadratic, polynomial, rational, exponential and logarithmic functions. Functions and solving of equations will be emphasized. The use of matrices to solve systems will be introduced.

Course Outcomes:

1. Interpret graphical information, such as identifying types of functions, translations, inverses, intercepts, and asymptotes.

2. Solve a variety of symbolic equations and inequalities, such as rational, absolute value, exponential, radical, logarithmic, and linear systems.

3. Construct appropriate models for real world problems, such as fitting an algebraic function model to a set of data, and system of linear equations.

## **Materials:**

Regular access to a computer with a webcam and the Internet

Calculator (only scientific calculators are allowed during testing)

We will be using an open source textbook and software

#### **How your Progress will be measured**

**Tests**: There will be three tests and a comprehensive final in this course. Testing will be done online in a lockdown browser with video monitoring. If you fail to take a test, you will receive a score of 0.

## *Using LockDown Browser for Online Exams*

This course require[s](http://www.respondus.com/products/lockdown-browser/student-movie.shtml) the use of LockDown Browser for online exams. Watch this short [video](http://www.respondus.com/products/lockdown-browser/student-movie.shtml) to get a basic understanding of LockDown Browser and the webcam feature (which is required for exams).

To take an online test, you will need to start in Moodle, rather than MyOpenMath. You will click on the link for the exam in Moodle, start the LockDown Browser, answer the question "Are you ready to start" and will then get a link to navigate to the exam in MyOpenMath. (You won't be able to access the exam with a standard web browser, not will you be able to access it directly in MyOpenMath.) For additional details on using LockDown Browser, review this Student [Q](https://web.respondus.com/wp-content/uploads/2019/08/RLDB-Quick-Start-Guide-Moodle-Student.pdf)uick Start [Guide](https://web.respondus.com/wp-content/uploads/2019/08/RLDB-Quick-Start-Guide-Moodle-Student.pdf) (PDF) or [Video](https://www.youtube.com/watch?v=XuX8WoeAycs)

Finally, when taking an online exam, follow these guidelines:

- Select a location where you won't be interrupted
- Before starting the test, know how much time is available for it, and that you've allotted sufficient time to complete it
- · Turn off all mobile devices, phones, etc. and don't have them within reach
- · Clear your area of all external materials books, papers, other computers, or devices
- · Remain at your desk or workstation for the duration of the test
- LockDown Browser will prevent you from accessing any other websites or applications except MyOpenMath

**Homework**: Success in a math class goes hand-in-hand with completing the homework assignments. When doing your homework, feel free to ask for help. The Math Help Desk personnel are available online. Form a study group with other members of the class. Talking with others about math is where learning begins!

Homework will be completed and submitted electronically using MyOpenMath.

# **Enrolling in the Class Software: MyOpenMath**

- 1 Go to www.myopenmath.com
- 2 Click on "Register as a New Student"
- 3 Enter a user name, I recommend using your student ID number
- 4 Choose and confirm a password, one you will not forget
- 5 Enter your first and last names, and your e-mail address
- 6 Enter the Course ID: 91338
- 7 Enter the Enrollment Key: MTH111

**In Class Activities**: In class activities are problem sets worked in class that may involve writing and reflection, and there are no make-ups.

**Grading**: Grades will be based on

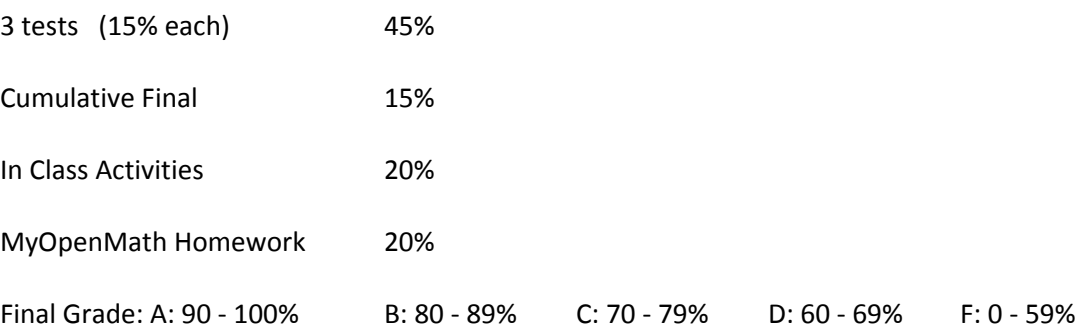

The grade of IN is only given under unusual and verifiable conditions, and if the majority of the work has been completed.

Acts of academic dishonesty are regarded by the college as very serious offenses. Penalties will be the maximum permitted by the college.

LBCC maintains a policy of nondiscrimination and equal opportunity in employment and admissions, without regard to race, color, sex, marital and/or parental status, religion, national origin, age, mental or physical disability, Vietnam era, or veteran status.

The LBCC community is enriched by diversity. Each individual has worth and makes contributions to create that diversity at the college. Everyone has the right to think, learn, and work together in an environment of respect, tolerance, and goodwill

LBCC is committed to inclusiveness and equal access to higher education. If you have approved accommodations through the Center for Accessibility Resources (CFAR) and would like to use your accommodations in this class, please talk to your instructor as soon as possible to discuss your needs. If you believe you may need accommodation but are not yet registered with CFAR, please visit the CFAR website at www.linnbenton.edu/cfar for steps on how to apply for services or call 541-917-4789